How to Remove Duplicate Accounts

Last Modified on 09/25/2024 4:11 pm EDT

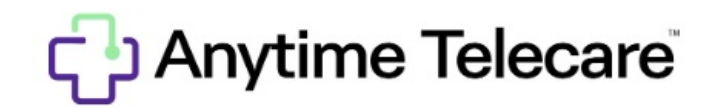

**How to remove a duplicate account in your settings**

Haga clic aquí para ver este artículo en [español](https://help.anytimepediatrics.com/help/how-to-remove-a-duplicate-account)

- Log in to your Anytime Telecare account on a Google Chrome web browser
- Click on Remove to delete the duplicate account

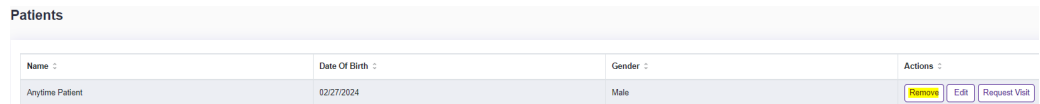

• Select Yes to confirm the removal

## Confirm

Are you sure you want to remove this patient?

This action cannot be undone

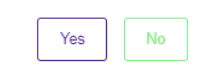